# ILANALAB

紫外-可見光檢測器

用於高效液相層析

# **UV2000D/2000W**

# 說明書

版本 1.00A

△ 注意: 使用產品前請仔細閱讀本說明書。 請妥善保管本說明書以備今後參考。

### △ 請在使用儀器前仔細閱讀本說明書。

感謝您購買本儀器。本說明書描述了有關:安裝、操作、硬體認證、使用注意事 項以及附件和配件選購的詳細資訊。請在使用儀器前仔細閱讀本說明書。請根據 說明書的說明使用儀器。請妥善保管本說明書以備今後參考。

### 重要資訊

- 請勿在未完全瞭解本說明書的內容前使用本儀器。
- 如果儀器被轉借或出售,請將本文檔提供給下一位用戶。
- 如果本文檔或儀器上的警告標籤丟失或損壞,請及時向公司聯繫。
- 為確保安全操作,請在使用儀器前閱讀安全說明。

#### 版權

• 未經經銷商書面許可,不得複製本出版物的全部或部分內容。由於產品在不斷 地升級和改進,故本出版物中的資訊如有變動恕不另行通知。對於有關任何錯誤 或遺漏的告知,我們表示衷心的感謝。

# 保固和售後服務

### 保固

1. 有效性

有關保固範圍的資訊,請向經銷商諮詢。

2. 條款

如果由於生產過程中的缺陷而造成任何儀器不正常運轉,製造商將在保固期內提 供免費更換部件或免費維修。

3. 保固中不適用的條款

保固不適用於以下原因引起的故障:

- 1) 誤用;
- 2) 由非製造商或認可的公司所做的維修或修改;
- 3) 外部因素;
- 4) 在嚴酷條件下操作,如高溫、高濕度、腐蝕性氣體以及振動等;
- 5) 火災、地震或其他自然力;
- 6) 初次安裝後移動或運送儀器;
- 7) 可視為耗材的零件或部件的消耗。(例如,氘燈。)

#### 售後服務

如果此儀器發生任何故障,請依"故障排除"一章中所述進行檢查並採取適當的應 對操作。如果仍存在問題或症狀未包含在"故障排除"一章中,請與經銷商聯繫。

### 安全說明

- 為確保儀器的安全操作,請在使用前仔細閱讀這些"安全說明"。
- 請遵守本節中所述的所有"警告"和"小心"資訊。這些資訊對安全極為重要。
- 在本說明書中,使用以下慣例表示警告和小心資訊;應用的預防措施

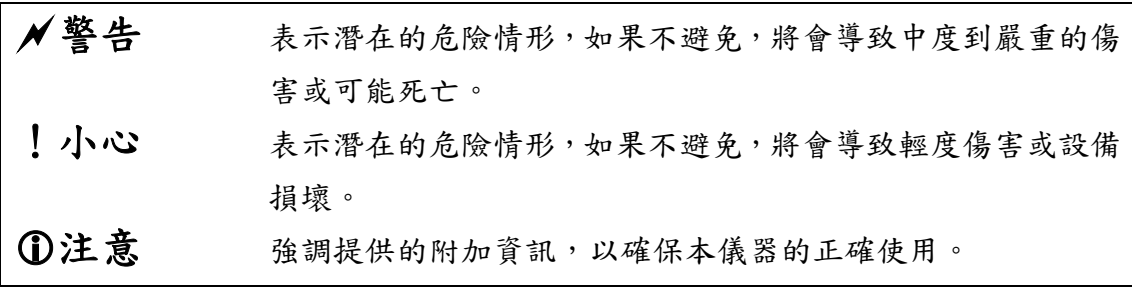

### 警告

此儀器是高效液相層析系統使用的紫外-可見光檢測器。

本儀器僅用於指定的目的。

將本儀器用於其他任何目的都可能引發事故。

### 安裝位置注意事項

### 警告

**•** 儀器應接地。

儀器接地對於防止由於事故或電洩漏引起的電擊是非常必要的,同時對確保儀器 穩定運行也很重要。

**•** 請勿將重物放置在電源線上,並且使電源線遠離任何發熱物體。 否則會損壞電源線而引起火災、電擊或發生故障。如果電源線損壞,請立即與經 銷商聯繫。

**•** 請勿以任何方式改換電源線。

請勿過度彎曲或拉伸電源線。否則會損壞電源線而引起火災、電擊或發生故障。 如果電源線損壞,請立即與經銷商聯繫。

• 高效液相層析所使用的溶劑是易燃並且有毒的。 安裝儀器的房間應通風良好;否則,溶劑蒸汽會引起中毒或燃燒並引起火災。

• 高效液相層析使用大量易燃的有機溶劑。 嚴禁在本儀器附近使用明火。請勿在安裝有儀器的同一房間內安裝其他任何能發 出或可能發出火花的設備,因為火花會引起火災。 應配備滅火器防止發生火災。

**•** 儀器附近應配備防護設備。

如果溶劑進入眼睛或濺到皮膚上,必須立即沖洗。配備的設備,如眼睛沖洗和安 全淋浴應離儀器越近越好。

**•** 拿放溶劑和樣品時請務必帶上防護手套和護目鏡。 如果溶劑濺到眼睛裡會導致失明。如果溶劑濺到眼睛裡,請立即用大量的水沖洗

**•** 拿放任何有毒的或生物傳染性樣品時,請務必帶上防護手套及防毒面具。

**•** 切勿使用破裂的溶劑瓶。

並進行醫療檢查。

IV

如果使用氦脫氣機,溶劑瓶內部的壓力可能會使瓶破裂。由此會炸裂溶劑瓶並導 致傷害。

**•** 請勿在儀器附近使用易燃的噴霧劑(如髮膠、殺蟲劑等)。 它們會被點燃而引起火災。

!小心

**•** 安裝過程中,要考慮與其他 LC 元件結合使用的總重量。用於安裝本儀器的 實驗台應是牢固的,足以支撐 LC 系統的總重量。實驗台應是水準的、穩固的, 深度至少 600mm。否則儀器可能翻倒或掉下實驗台。

**•** 在安裝儀器時,請小心不要讓系統元件夾傷您的手指。

**•** 避免在有腐蝕性氣體或大量灰塵的地方安裝儀器。 否則,這些不利的條件會對保持儀器性能產生影響並且縮短它的使用壽命。

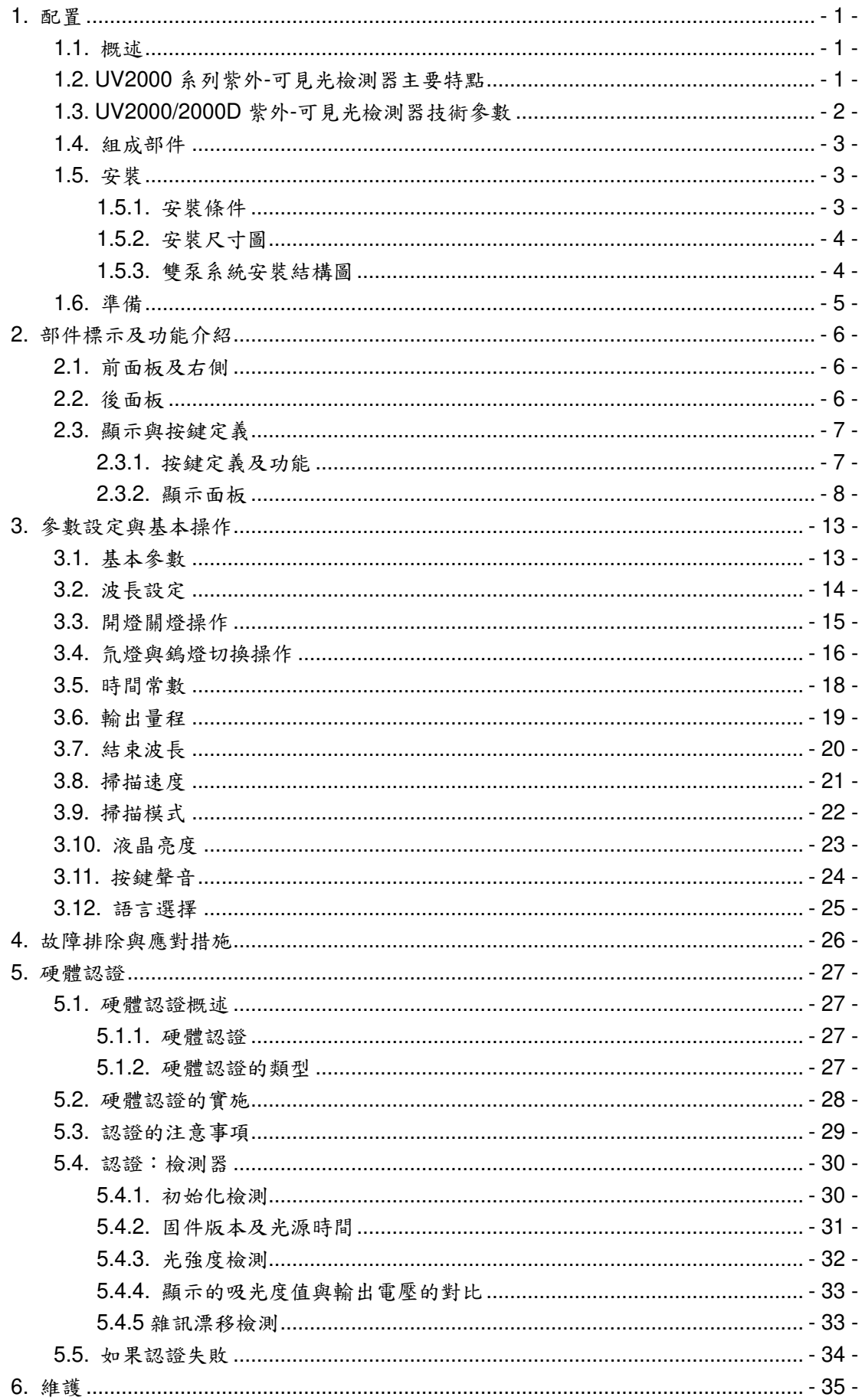

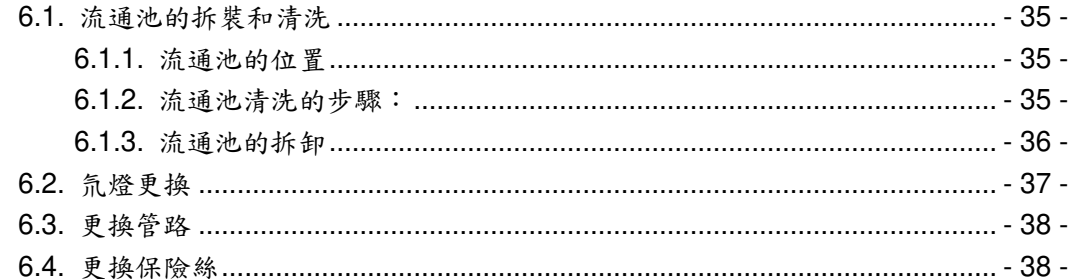

# **1.**配置

### **1.1.**概述

UV2000系列是高效、多功能的紫外-可見光檢測單元。它為高效液相層析 提供了更高的檢測準確性和重複性。

UV2000系列有氘燈的產品和氘燈鎢燈雙燈的產品。

單氘燈產品主要用與紫外光區域的分析。

雙燈產品中氘燈用於紫外光區域,而鎢燈部分將分析能力擴展到可見光區。

每個儀器都有三種測量模式——單波長、雙波長和波長掃描。

雙波長模式同時檢測兩種波長,可以提供兩種波長的層析圖。

在波長掃描模式中,細分為三種模式––樣品、參比和吸收。吸收模式測 量出樣品紫外吸收譜圖。

### **1.2.UV2000** 系列紫外**-**可見光檢測器主要特點

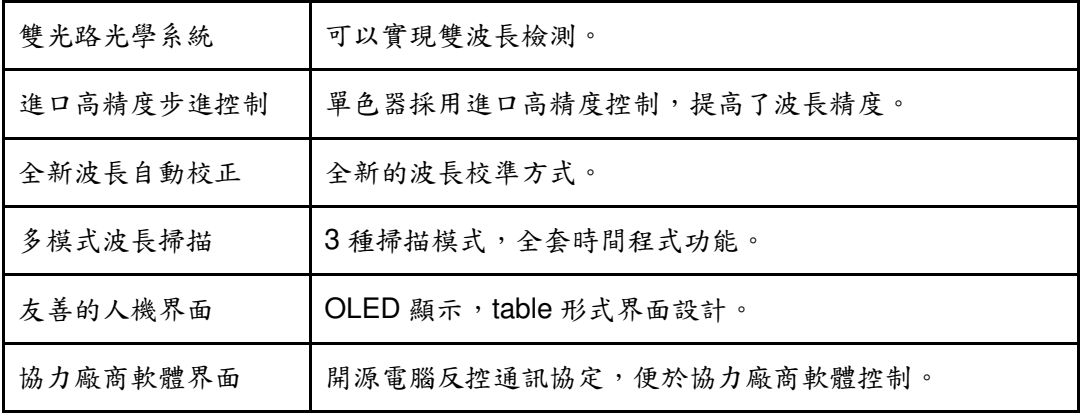

# **1.3.UV2000/2000D** 紫外**-**可見光檢測器技術參數

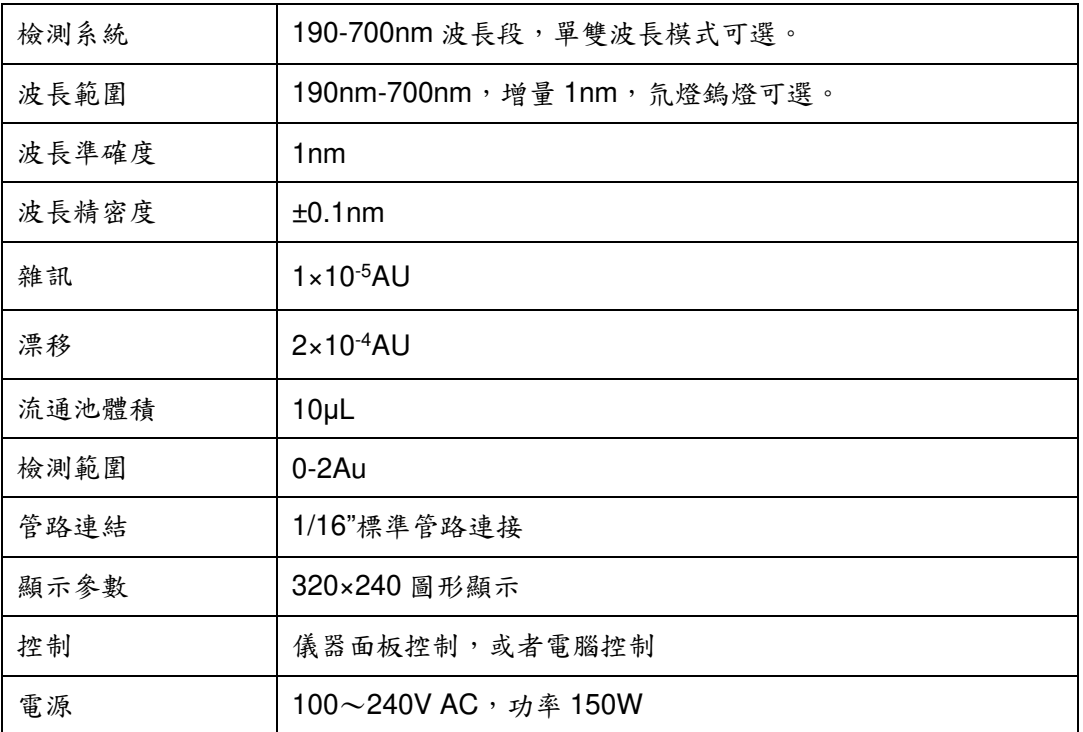

### **1.4.**組成部件

此儀器由以下部件組成。打開包裝箱,請對照清單檢查各個部件型號和數量 並檢查儀器有無損壞。如有短缺,請向經銷商聯繫或直接向廠家索取。如果儀器 在運輸過程中發生任何損壞,請儘快向儀器承運部門聲明,並立即與經銷商聯繫。

#### 附:檢測器標準配置裝箱單

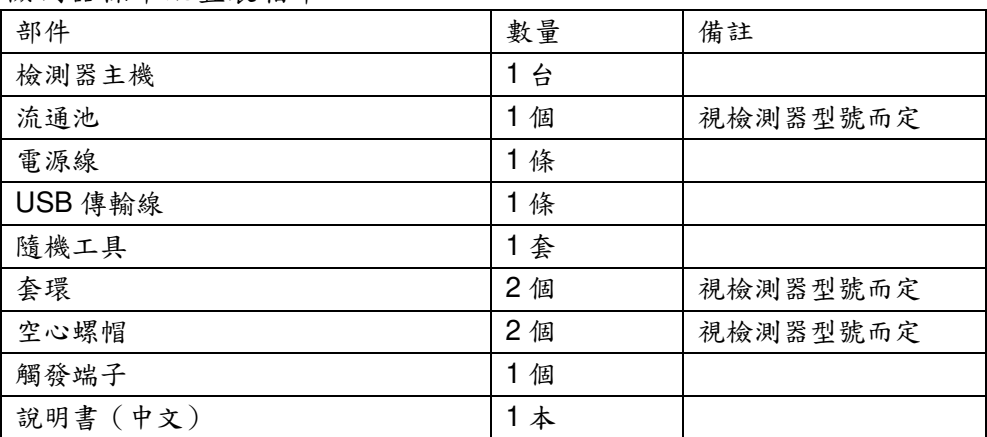

### **1.5.**安裝

### **1.5.1.**安裝條件

將儀器置放在分析室中,檢查工作環境,應滿足:

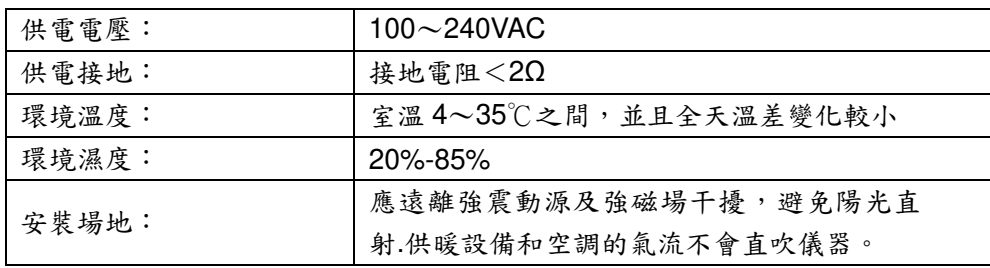

警告:

1.通風良好,HPLC 系統溶劑通常是易燃,有毒。 2.儀器附近沒有火源。 3.儀器附近應配備防護設備。如溶劑流入眼睛,眼睛沖洗和安全淋浴應 離儀器越近越好。

# **1.5.2.**安裝尺寸圖

以下是雙泵系統的安裝尺寸圖。

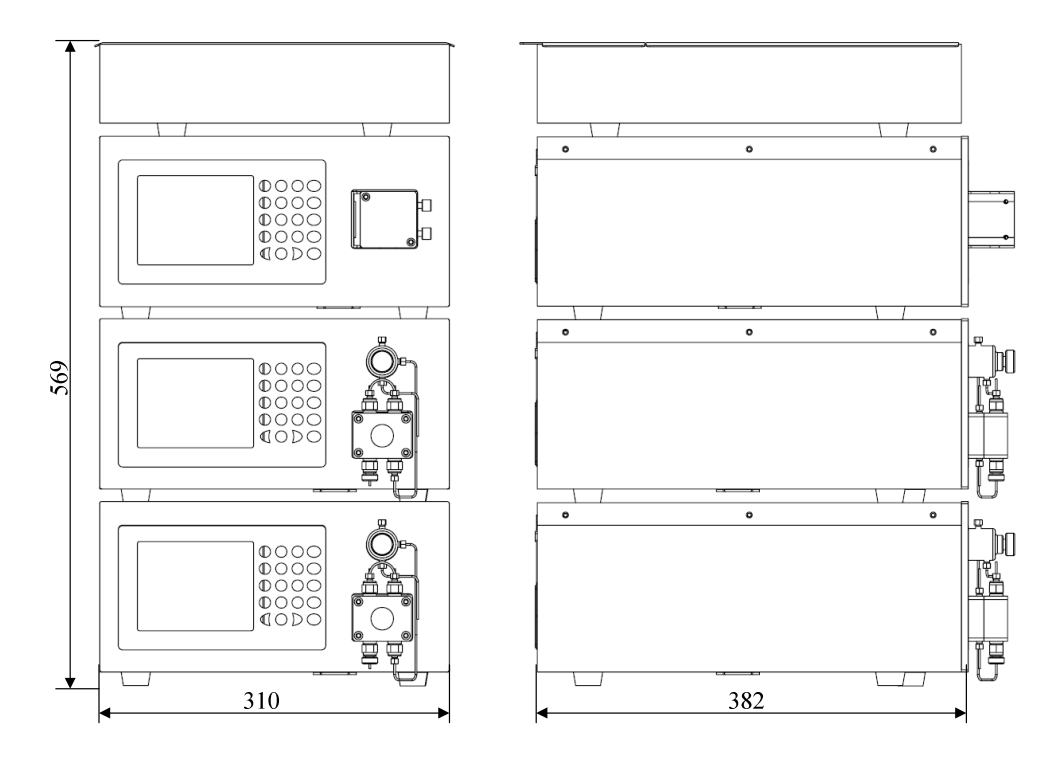

# **1.5.3.**雙泵系統安裝結構圖

雙泵系統由以下幾個基本部分組成:

| 部件序號         | 部件名稱      | 備註       |
|--------------|-----------|----------|
| 1            | 溶劑瓶       | 存放移動相    |
| $\mathbf{2}$ | 高壓輸液泵 A   | 輸送移動相A   |
| 3            | 高壓輸液泵B    | 輸送移動相B   |
| 4            | 靜態混合器     | 混合 AB 兩相 |
| 5            | 進樣閥       | 注入樣品部件   |
| 6            | 層析管柱      | 樣品分離     |
| 7            | 紫外一可見光檢測器 | 檢測採集信號   |
| 8            | 廢液瓶       | 存放廢液     |

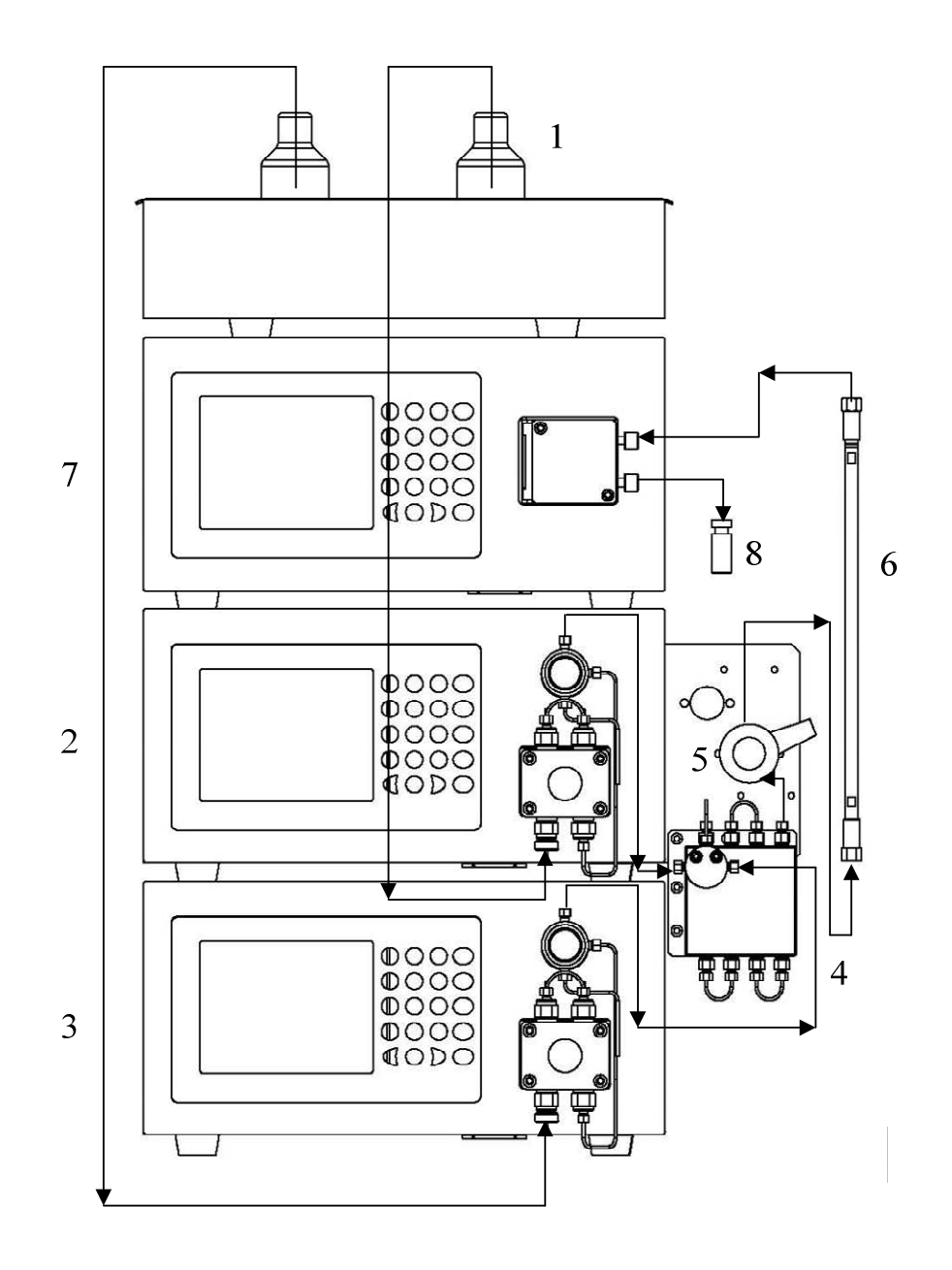

### **1.6.**準備

打開/關閉電源

- 1. 開關按鈕置於儀器後面板上,將開關"1"端按下表示"打開"電源。將開關"0" 端按下表示"關閉"電源。
- 2.每次打開電源時,儀器進行自檢操作,等待儀器各部分顯示"OK"後並聽到蜂 鳴器聲音後,儀器自檢完成。
- 3. 自檢結束後,儀器進入主界面,此時儀器處於待機狀態。
- 4. 進入系統後,由於燈有熱穩定過程,系統需要大致15-30分鐘的穩定時間。

# **2.**部件標示及功能介紹

# **2.1.**前面板及右側

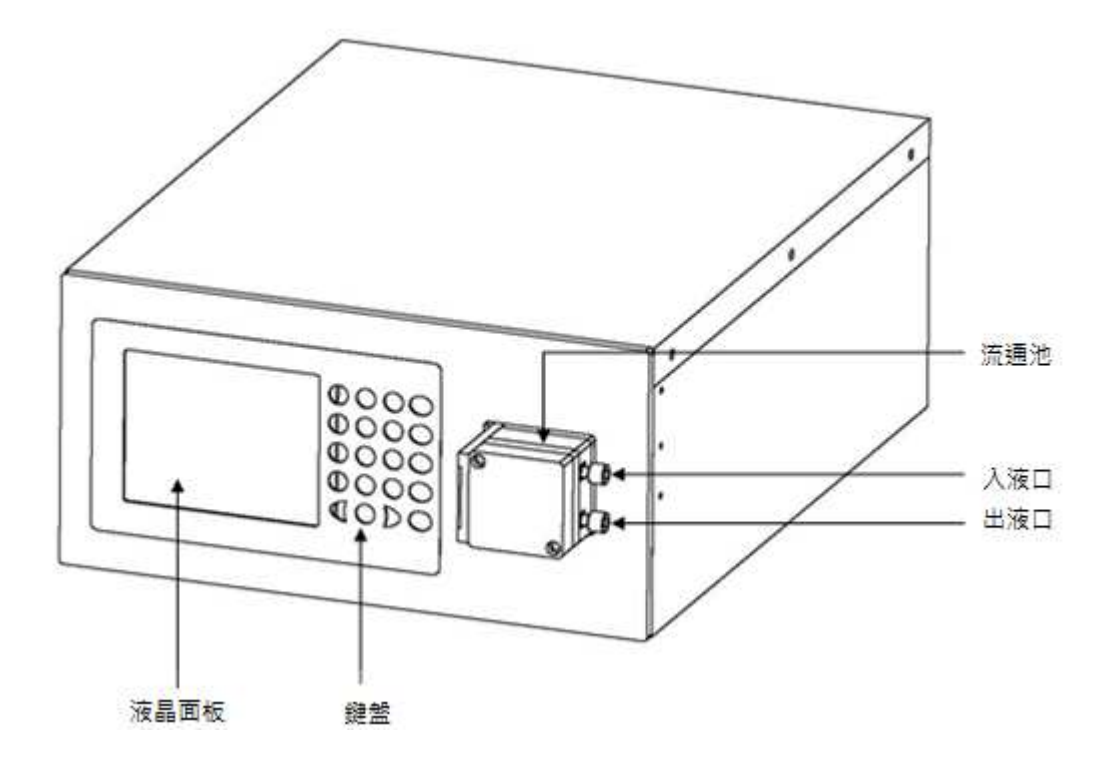

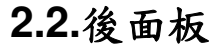

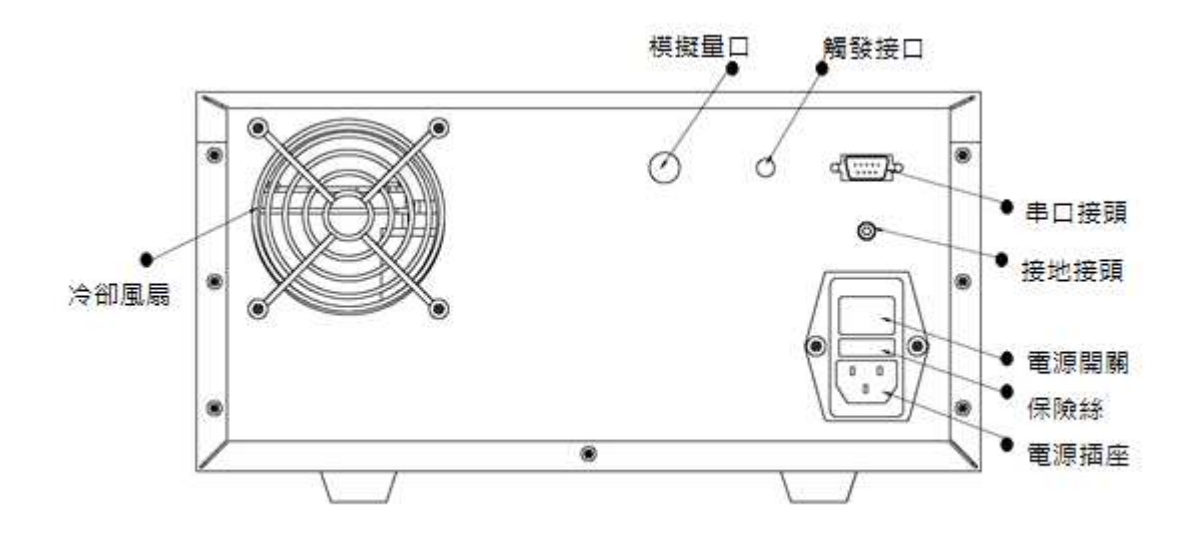

# **2.3.**顯示與按鍵定義

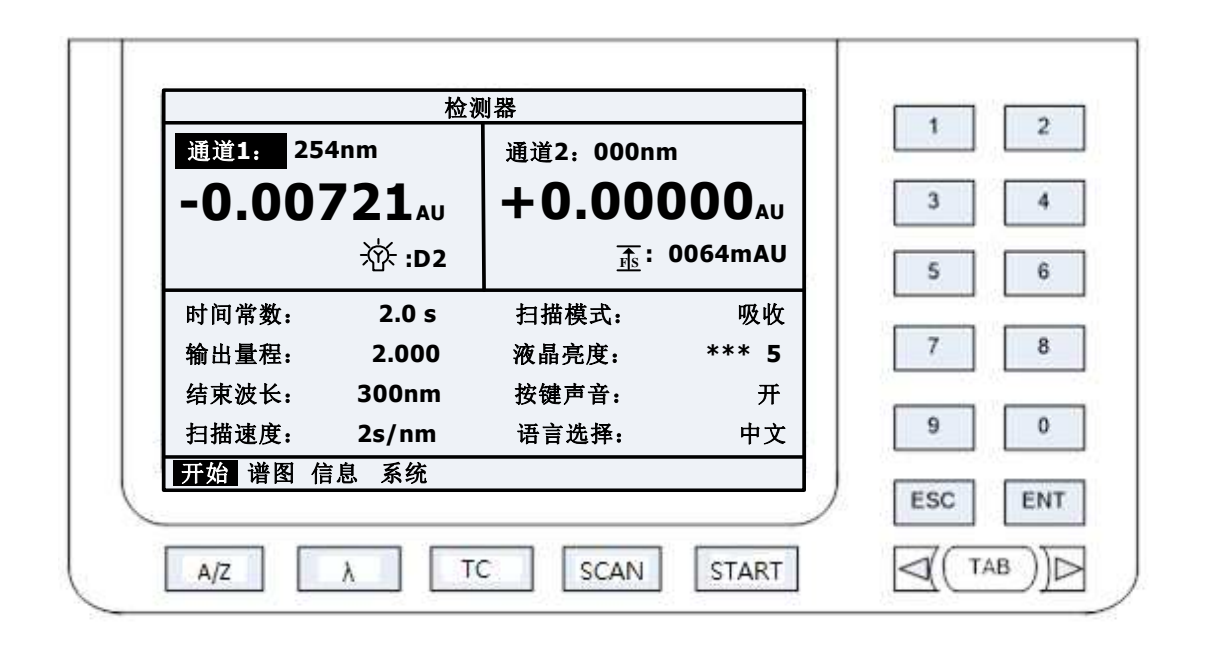

# **2.3.1.**按鍵定義及功能

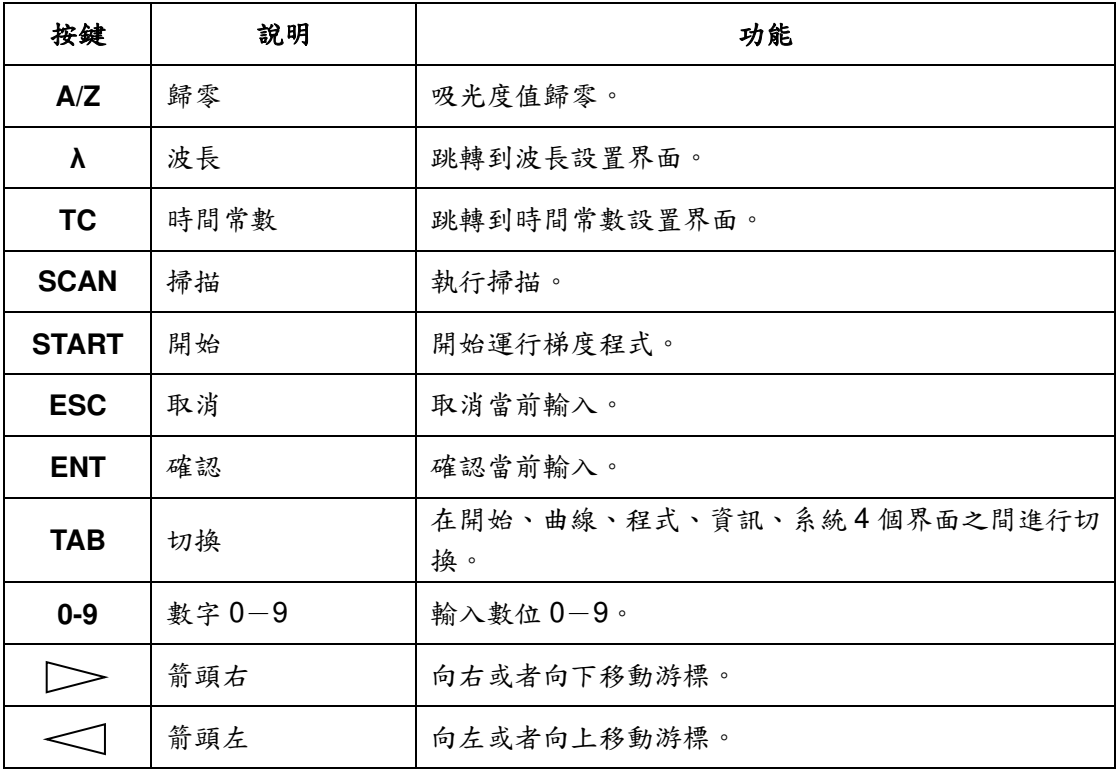

### **2.3.2.**顯示面板

儀器顯示面板由四個部分組成。分別為 MAIN(開始)、VIEW(譜圖)、INFO (資訊)、SYST(系統),每個部分可以透過"TAB"鍵切換進入。下面將對每個 部分進行詳細介紹。

### 1.開始**(MAIN)**界面

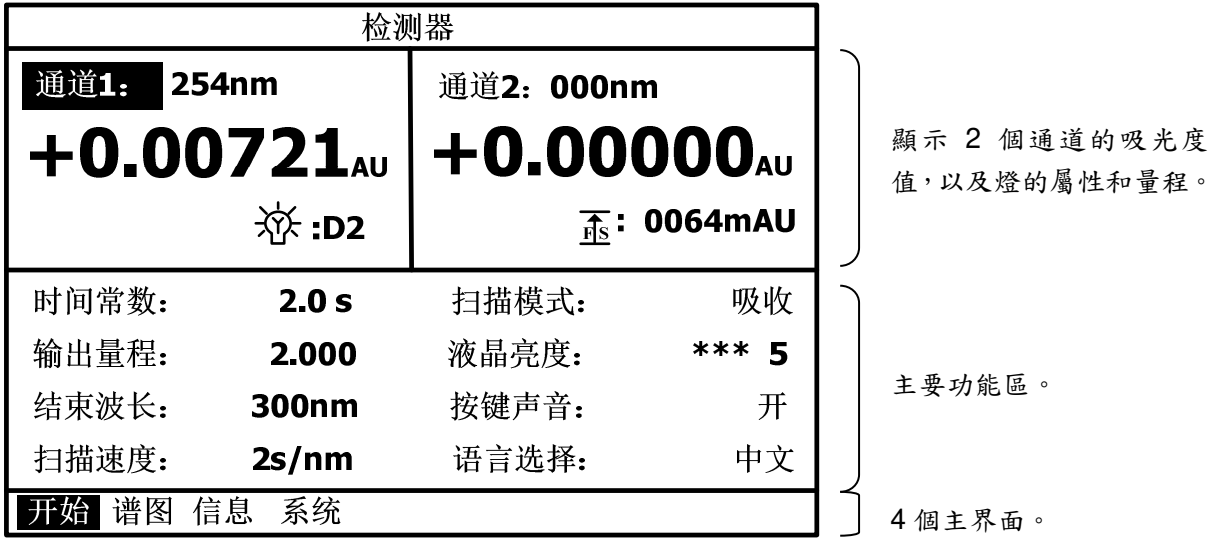

開始(MAIN)界面下有以下最常用的設置:

時間常數(Time Con)

設置系統的時間常數,將游標移至該選項上後,透過輸入 0設置為 0.1s, 輸入 1 設置為 0.2s,輸入 2 設置為 0.5s,輸入 3 設置為 1s,輸入 4 設  $E$ 為 2s,輸入 5 設置為 3s,輸入 6 設置為 4s,輸入 7 設置為 5s,輸入 8 設置為 10s。

輸出量程(Out AUFS)

模擬口滿量程輸出時對應的吸光度。

● 結束波長 (Stop WL)

設置掃描模式下的結束波長。

● 掃描速度 (Scan Step)

設置掃描模式下每加一個單位波長所需的時間,單位為 s。

- 掃描模式 (Scan Mode) 可設置三種掃描模式:樣品(SIG)、參比(REF)、吸收(ABS)。
- 液晶亮度(Contrast) 可以設置液晶的亮度,共有10級,從0到9,數位越大越亮。
- 按鍵聲音(Key Beep) 可以開啟或關閉儀器的按鍵提示聲。
- 語言選擇 (Language) 可以選擇英文或中文操作界面。
- 燈屬性

可以顯示燈的開關狀態,以及選擇燈的類型(前提為氘燈鎢燈雙燈系統)。

吸光度量程

在第二個界面,譜圖(VIEW)界面下可以縮放譜圖。

2.譜圖(**VIEW**)界面

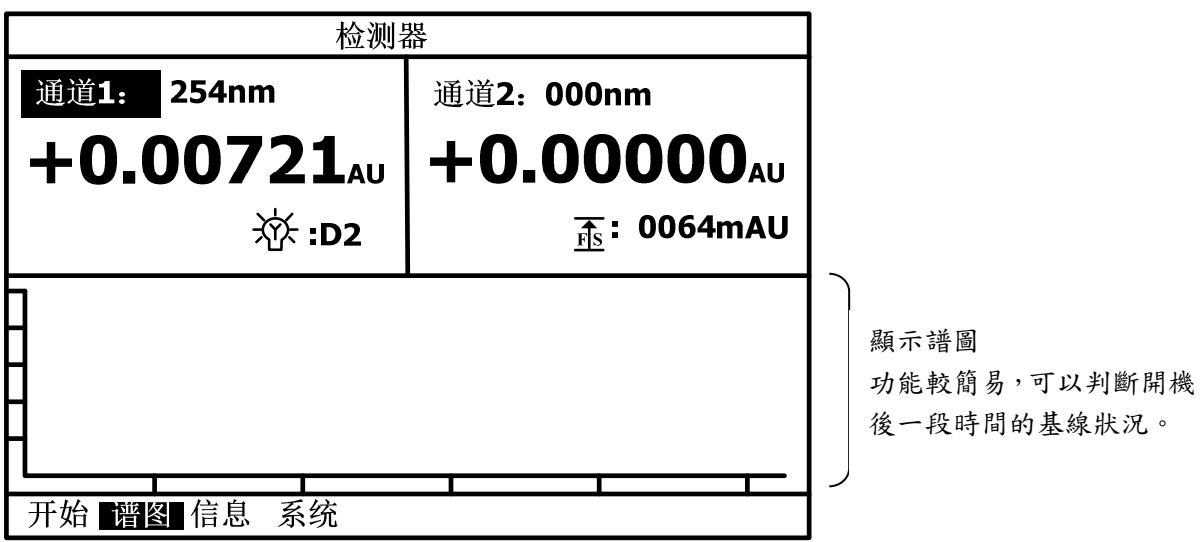

顯示譜圖,能較為簡易,此界面下游標可在通道1、通道 2、燈屬性、吸光 度量程" "4 個選項下迴圈。當游標在吸光度量程" "時,按數位鍵 1 縮小, 按數位鍵 2 放大。圖譜的縱坐標會隨其放大或者縮小。

# 3.資訊(**INFO**)界面

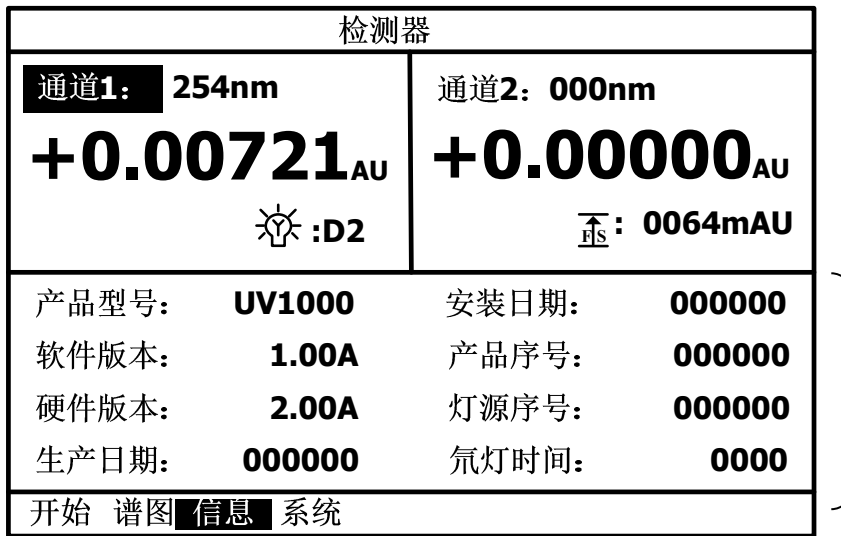

顯示相關硬體資訊及燈的 使用總時長。

顯示了產品型號、軟體版本、硬體版本、生產日期、安裝日期、產品序號、 燈源序號、氘燈時間的相關資訊。

4.系統(**SYST**)界面

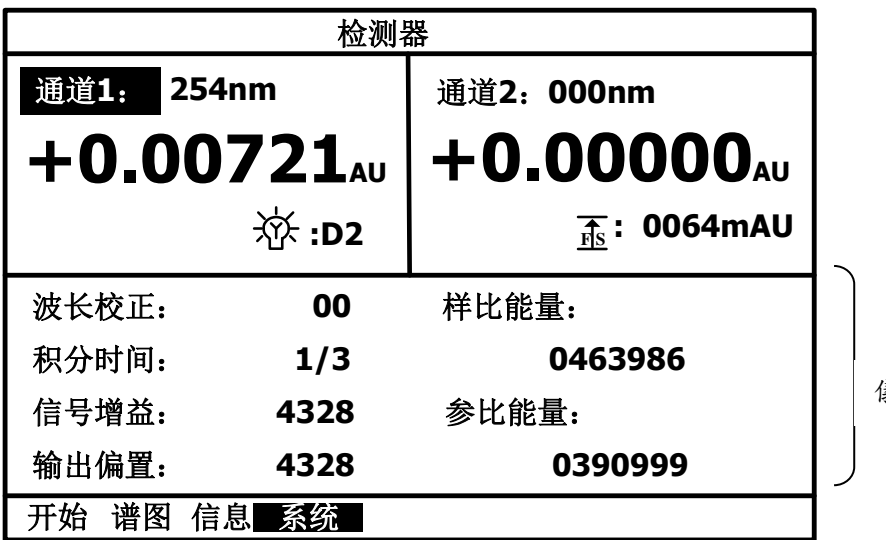

義器相關參數,出廠已校準。

此頁兩項重要資料為樣比能量和參比能量,前者光路透過流通池之後的能 量,後者為光路未透過流通池的能量。透過此兩路值可以判斷流通池管路是否存 在氣泡等相關問題,後面的故障排除部分將作詳細說明。

面板所有選項說明:

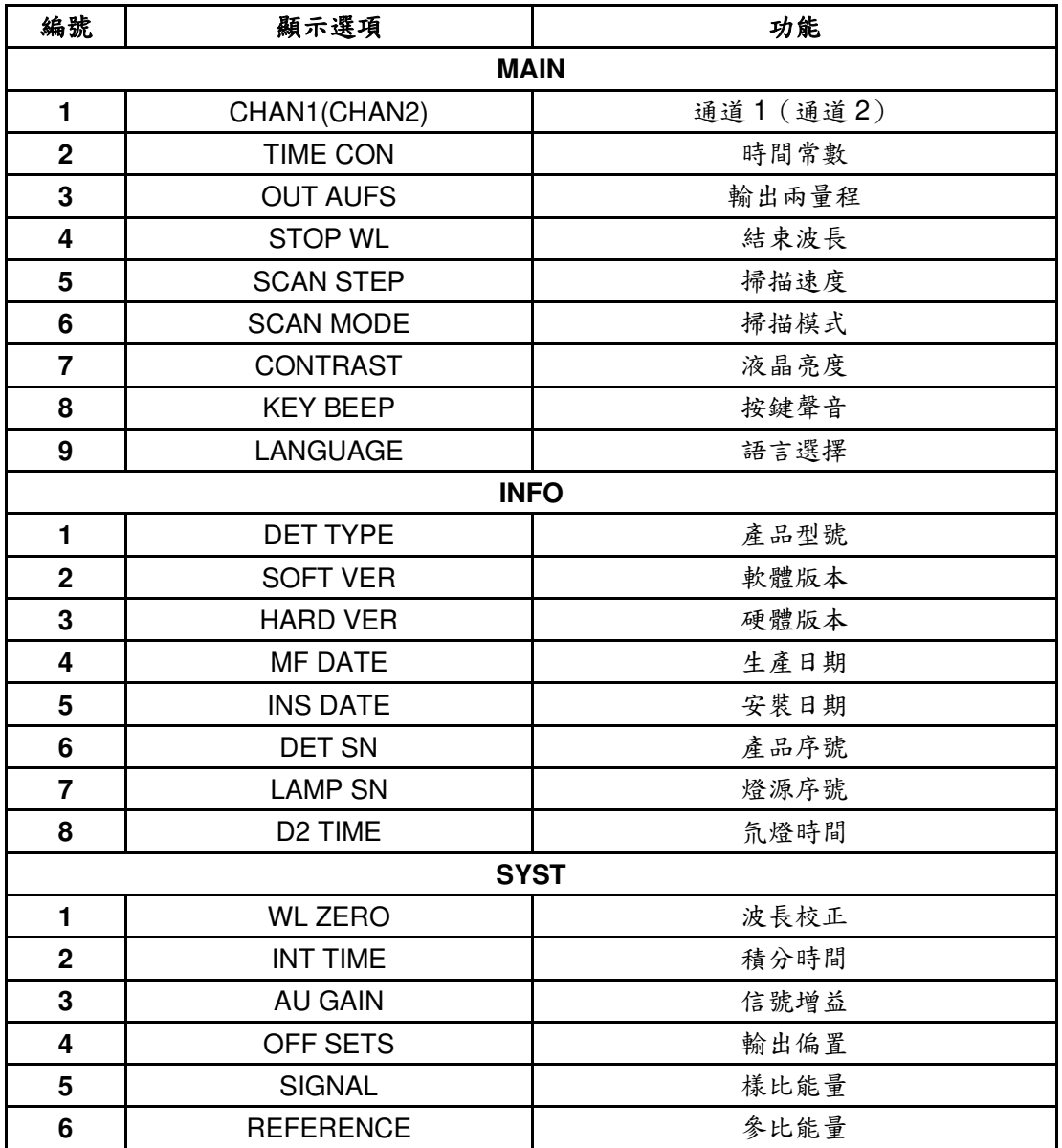

# **3.**參數設定與基本操作

# **3.1.**基本參數

以下是列出的參數的範圍、單位量和預設值。

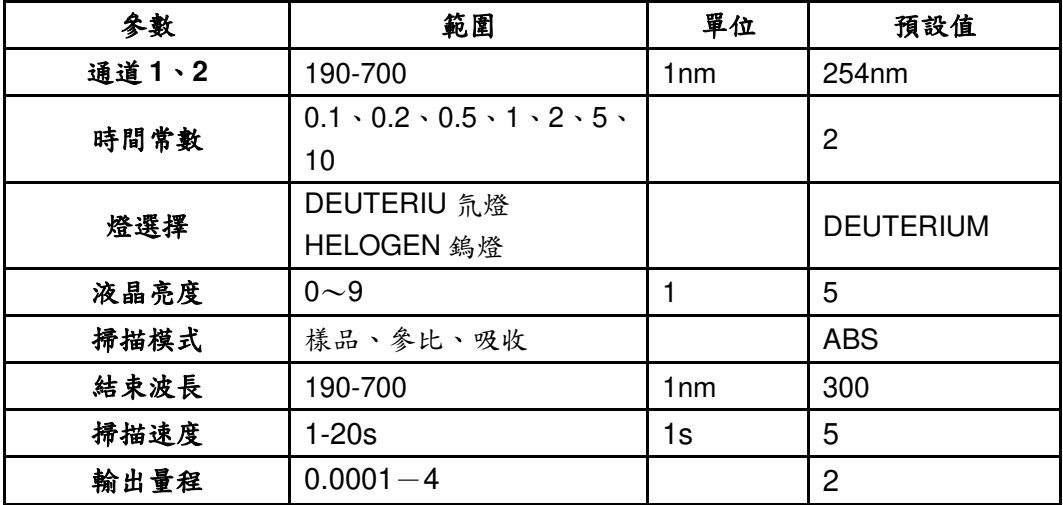

### **3.2.**波長設定

下面是設定波長的基本步驟:

1. 打開儀器後,游標停在"通道 1: "區域 (即"通道 1: "反色顯示), 此時可以 直接透過鍵盤輸入數位鍵,然後按下"ENT"鍵確認波長。

例如:需要輸入波長 254:

 $A.$  首先按下數字鍵"2",然後按下數字鍵"5",接著按下數字鍵"4";

 $B.$  此時顯示"254nm"表示輸入成功。圖示如下:

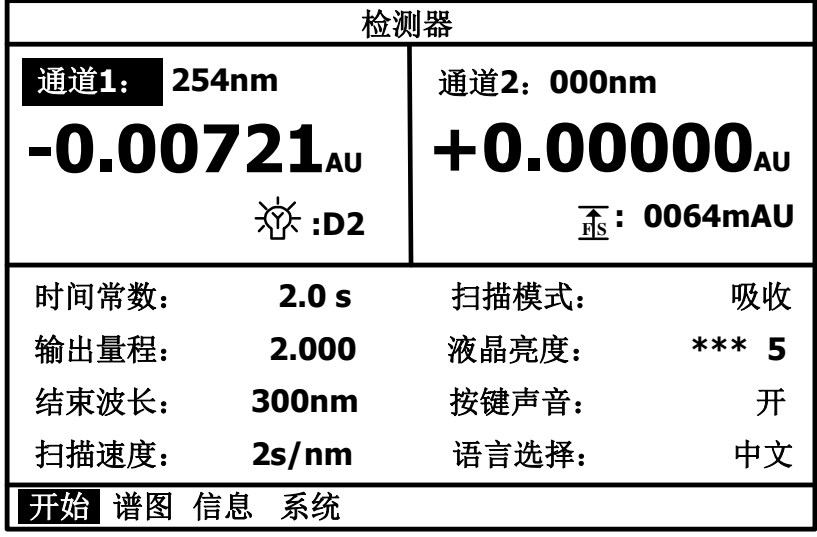

- $C.$  最後按下"ENT"鍵確認波長。如不按下 ENT 確認,即不會確認生效,此 時按下"箭頭左"或者"箭頭右"將游標移至下一選項後,"通道 1:"的數值會 跳回原來的數值。ESC 可及時取消當前輸入,返回之前的值。
- 2.如果游標沒有停留在波長設置區域,可以透過"箭頭左"或者"箭頭右"兩個方向 鍵將游標移到上圖波長標示位置。然後透過按下數位鍵修改波長。
- 3.如果選擇功能表游標不在"開始(MAIN)"位置,可以透過鍵盤上的"TAB"<sup>鍵</sup> 在螢幕最下方中的四個功能表中進行切換選擇。當游標移動到"開始(MAIN)" 位置後,便可透過"箭頭左"鍵和"箭頭右"鍵將游標移動到波長設置區"通道 1:" 並修改波長。

### **3.3.**開燈關燈操作

在系統待機狀態下,可以透過開關燈操作關閉燈運行,以延長燈使用壽命。

1. 透過"箭頭左"或者"箭頭右"將游標移到" \\\; "指示位置,如下圖;

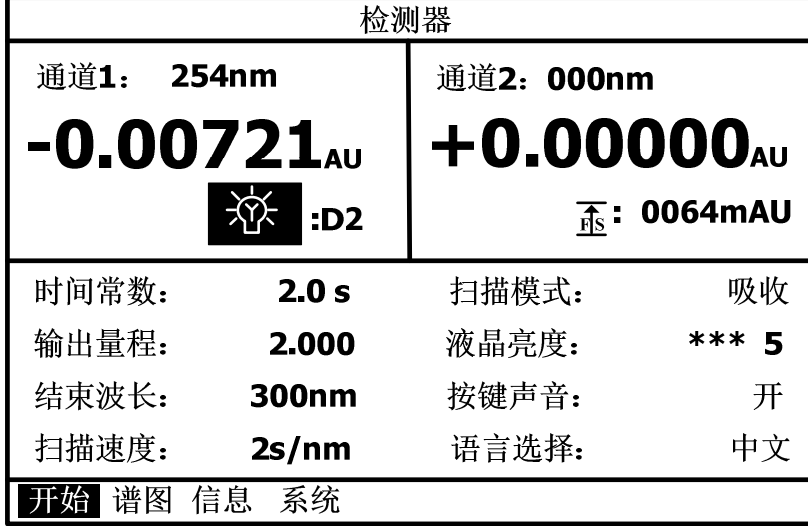

 $2.$  此時按下數字鍵"1","0","0","0"即為關閉燈,此時燈圖示變為 $\bigcirc$ , 按下"1", "0","0","1"即為打開燈,此時的燈的圖示為

3.<sup>按</sup>"ENT"鍵確認設置。

注意:關燈無延遲,開燈有延遲;重新開燈之後需要5-15分鐘讓燈重新穩定。

# **3.4.**氘燈與鎢燈切換操作

燈切換操作步驟如下:

1.在使用氘燈的情況下,首先將游標移動到下圖位置。

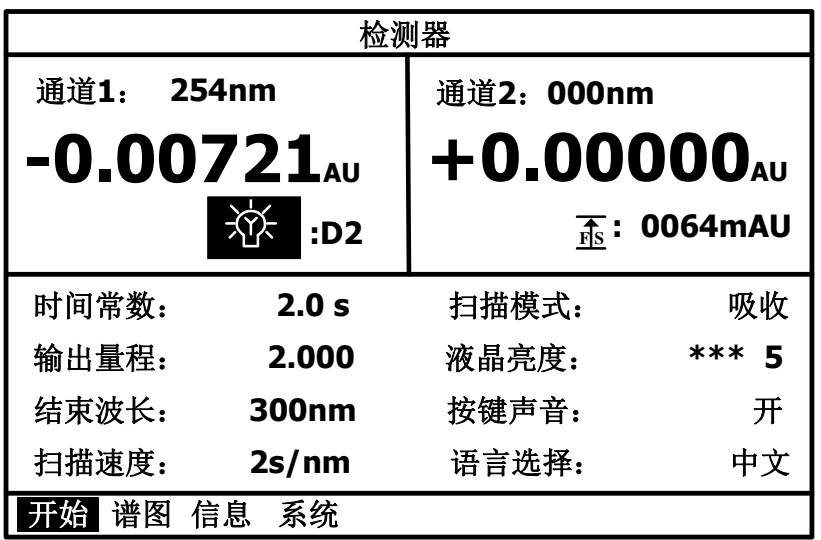

 $2.$  此時按下數字鍵"1", "0", "0", "0"即為關閉燈, 燈圖示變為  $\widehat{V}$ 。

再透過按"ENT"確認設置。

3.再將游標移動到下圖位置。

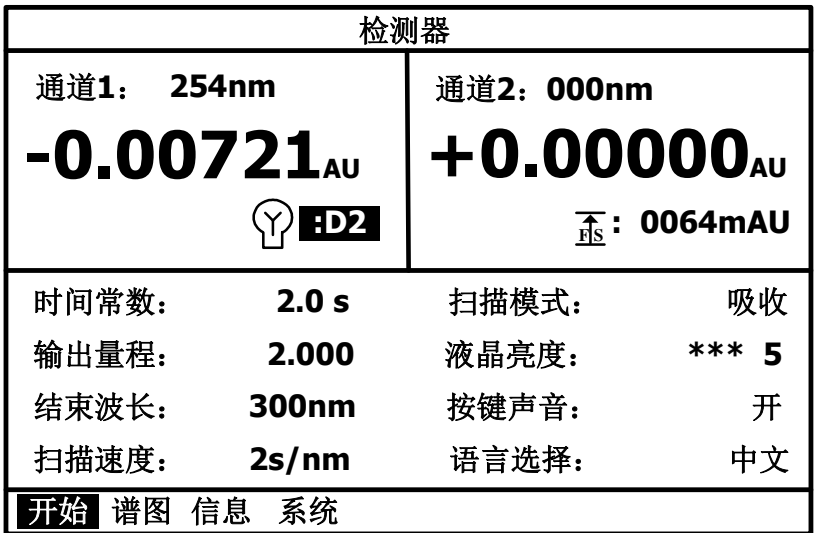

4.此時按下數位鍵"1","0","0","1"為選擇鎢燈。

再透過按"ENT"確認設置。

5.此時再將游標移至燈的位置,輸入"1","0","0","1"打開鎢燈即可。

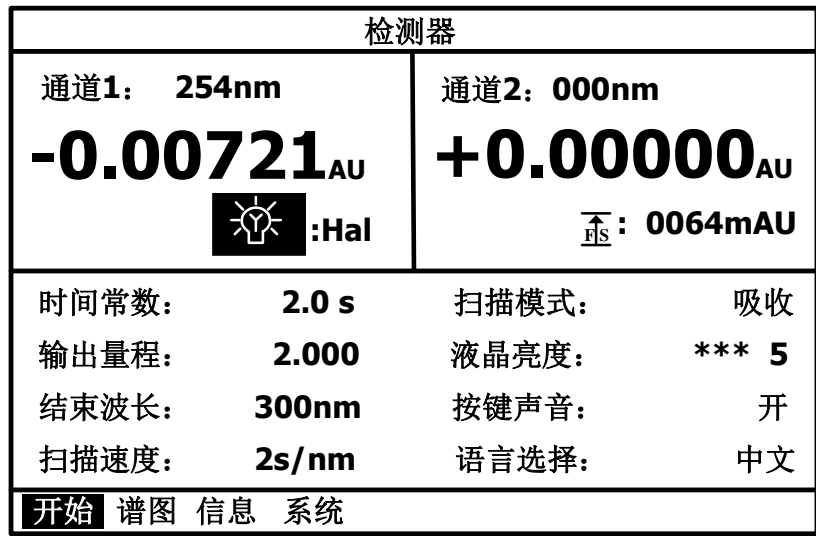

如果將鎢燈狀態下,更換成氘燈,步驟與上一致。

注意:燈切換好並開啟之後需要 5-15 分鐘時間讓燈源重新穩定。

**3.5.**時間常數

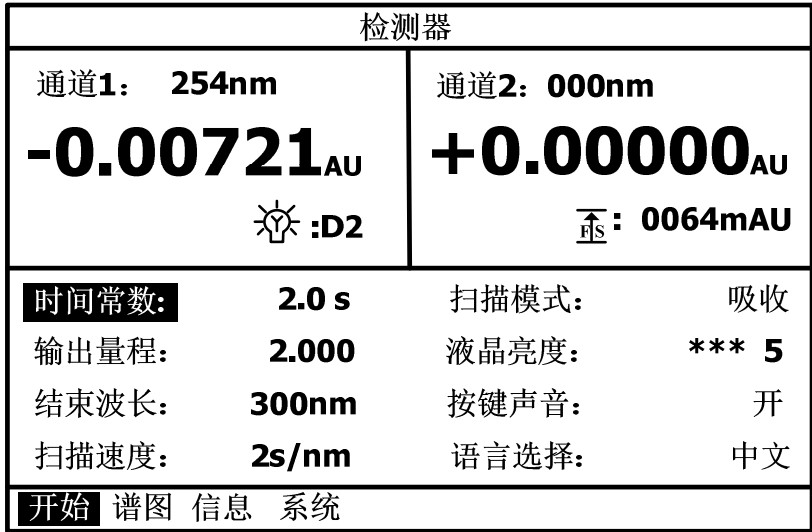

- 1. 透過"箭頭左"或者"箭頭右"將游標移到"時間常數"指示位置,此時"時間常數" 反色顯示;
- $2.$ 透過鍵盤上數位鍵進行更改設定,透過輸入"0"設置為 0.1s,透過輸入"1"設 置為  $0.2$ s,輸入"2"設置為  $0.5$ s,輸入"3"設置為 1.0s,輸入"4"設置為 2.0s, 輸入"5"設置為 3.0s,輸入"6"設置為 4.0s,透過輸入"7"設置為 5.0s,透過 輸入"8"設置為 10.0s。最後按"ENT"鍵確認設置。

**3.6.**輸出量程

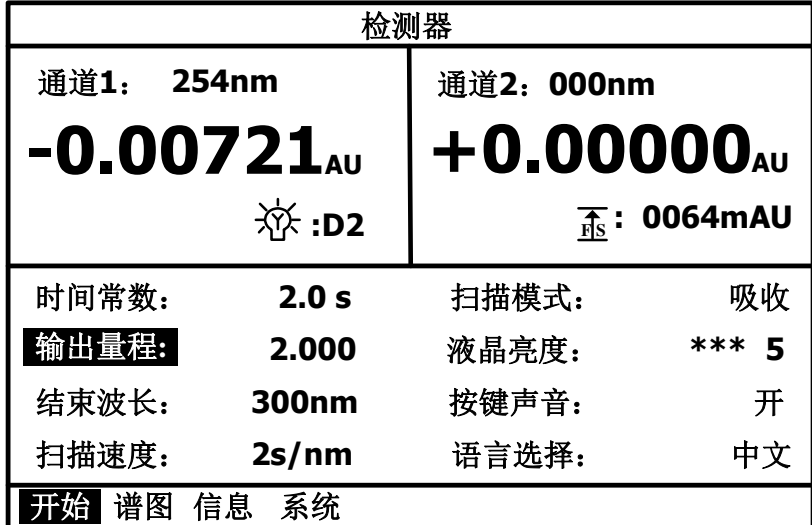

- 1.透過"箭頭左"或者"箭頭右"將游標移到"輸出量程(Out AUFS)"指示位置, 此時"輸出量程(Out AUFS)"反色顯示;
- $2.$ 透過鍵盤上數位鍵進行更改,最後透過"ENT"確認輸入。對應關係如下:

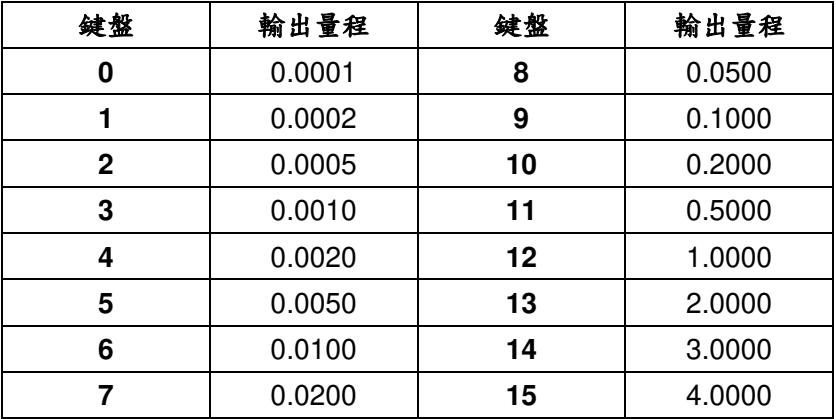

**3.7.**結束波長

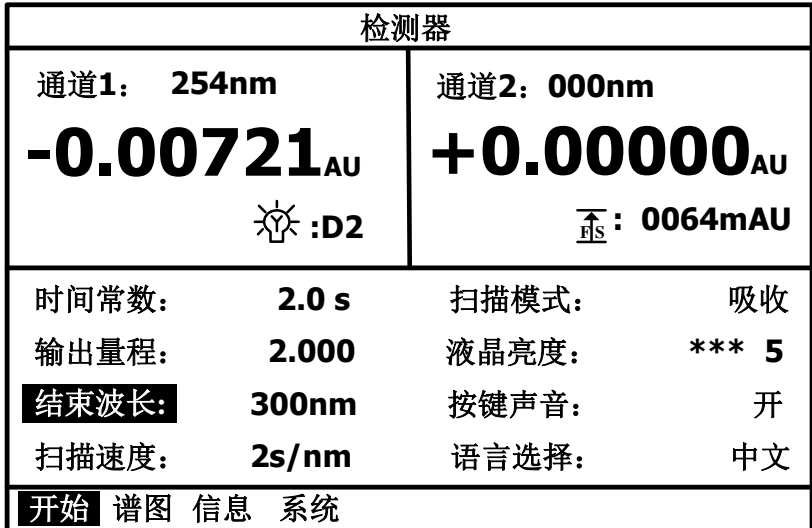

- 1. 透過"箭頭左"或者"箭頭右"將游標移到"結束波長 (Stop WL) "指示位置,此 時"結束波長 (Stop WL) "反色顯示;
- $2.$ 透過鍵盤上數位鍵進行更改,最後按"ENT"鍵確認設置。

**3.8.**掃描速度

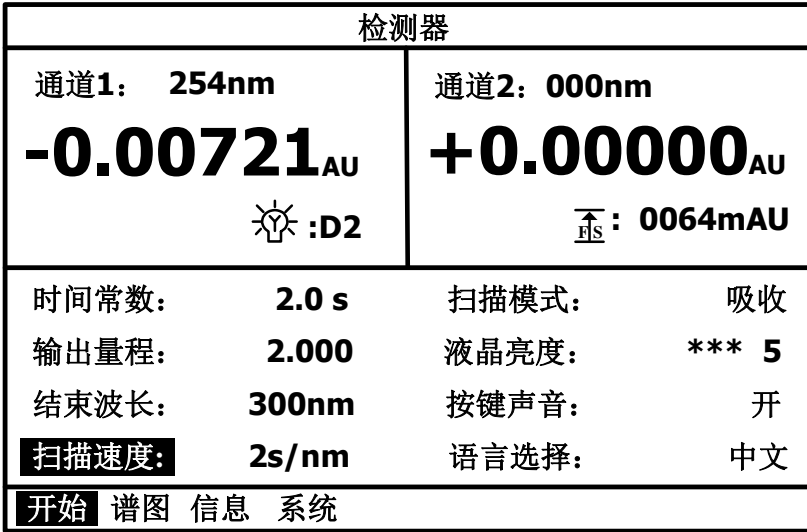

- 1.透過"箭頭左"或者"箭頭右"將游標移到"掃描速度(Scan Step)"指示位置, 此時"掃描速度(Scan Step)"反色顯示;
- $2.$ 透過鍵盤上數位鍵進行更改,最後按"ENT"鍵確認設置。

### **3.9.**掃描模式

樣品停留掃描,是將樣品注入到流通池,掃描樣品對不同波長光的吸收情況 以獲得樣品最佳吸收波長。

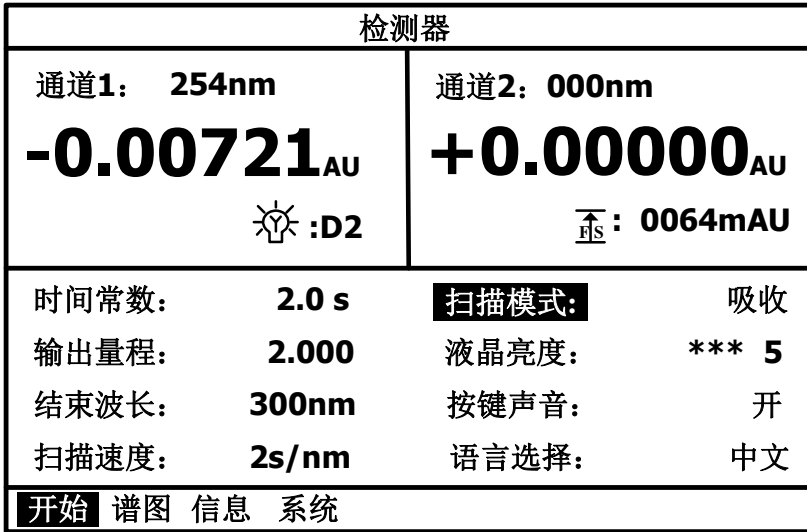

- 1. 透過"箭頭左"或者"箭頭右"將游標移至"掃描模式:"位置,此時"掃描模式:" 反色顯示;
- 2.透過鍵盤數位鍵"0"、"1"、"2"來進行選擇掃描模式:

"0"對應的是吸收(ABS)模式;

"1"對應的是樣品(SIG)模式;

"2"對應的是參考(REF)模式,其他數位鍵無效。

3.按下"ENT"確認輸入。

### **3.10.**液晶亮度

此選項可以調節液晶螢幕的亮度,使用者可以此來選擇最合適當前環境的亮 度。液晶亮度共分為10個級別,顯示為從"0"到"9",數字越大表示亮度越高。

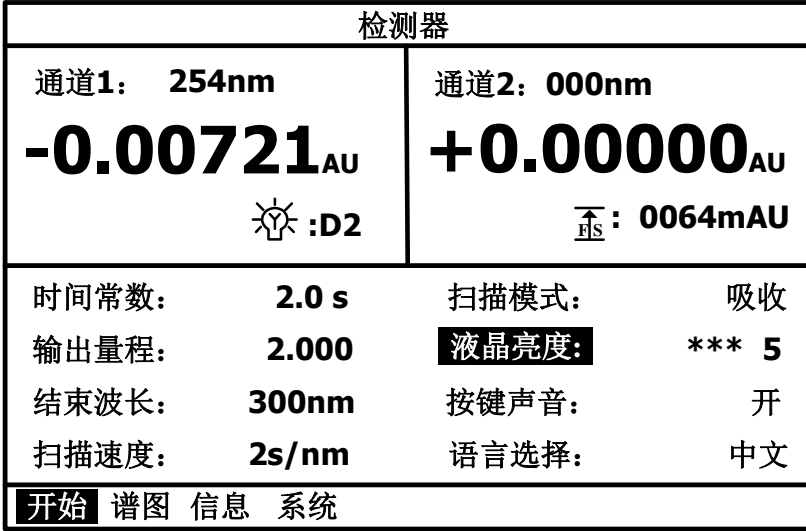

- $1.$ 透過"箭頭左"或者"箭頭右"將游標移到"液晶亮度(Contrast)"指示位置,該 位置可以進行液晶亮度的設定。
- $2.$ 透過輸入數位鍵"0"到"9"來調節液晶屏的亮度,按"ENT"鍵確認輸入。

### **3.11.**按鍵聲音

此選項可以選擇開啟還是關閉儀器的蜂鳴器,當開啟之後每次按鍵會有"嘀" 的提示聲,可以説明判斷按鍵是否真正按下。

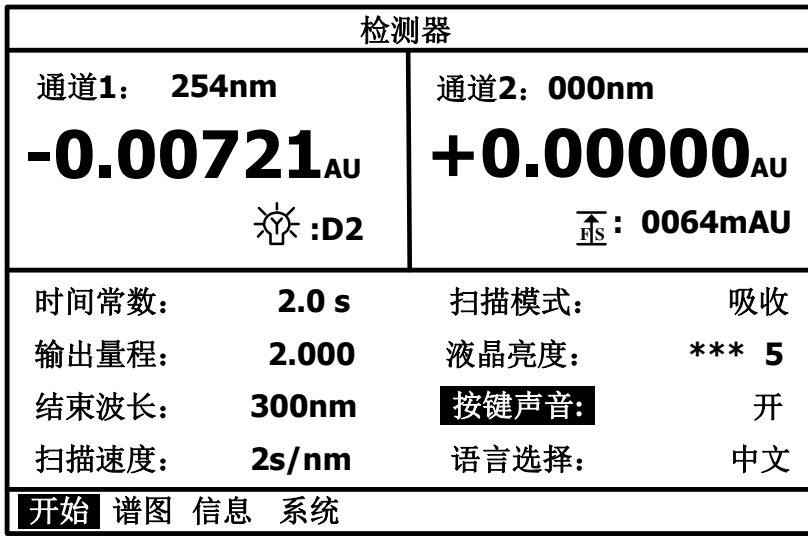

- $1.$ 透過"箭頭左"或者"箭頭右"將游標移到"按鍵聲音(Key Beep)"指示位置,該 位置可以進行按鍵聲音的設定。
- 2.透過輸入數位鍵"0"或者"1"來開啟或者關閉按鍵聲音,"0"對應關閉按鍵聲 音,"1"對應開啟按鍵聲音。最後按"ENT"鍵確認輸入。

### **3.12.**語言選擇

此選項可以選擇系統界面顯示的語言類型,有中文和英文兩種。使用者可以 根據自身需要進行選擇。

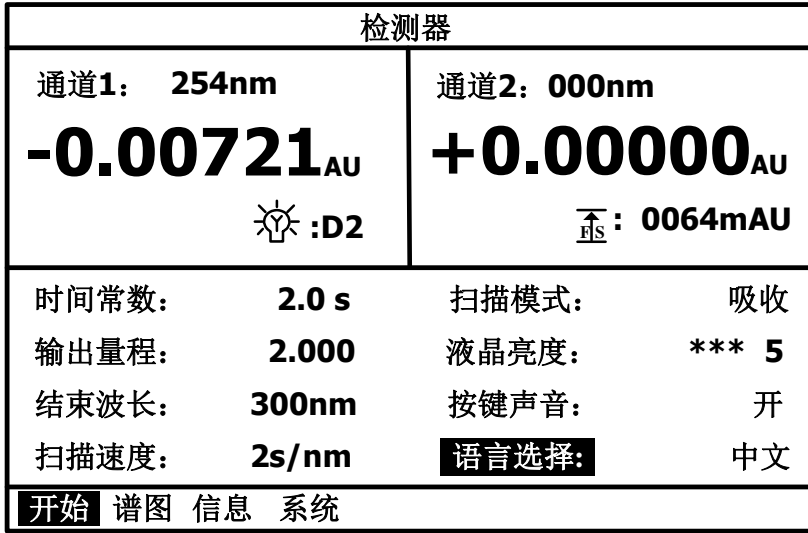

- 1.透過"箭頭左"或者"箭頭右"將游標移到"語言選擇(Language)"指示位置, 該位置可以進行系統語言的設定。
- $2.$ 透過輸入數位鍵"0"顯示為中文或者"1"顯示為英文,最後按"ENT"鍵確認輸 入。

# **4.**故障排除與應對措施

可能導致問題的原因以及要消除這些故障而採取的應對措施。如果採取了指 明的措施後問題依然沒有解決,或出現的問題未包括在下面的表中,請與經銷商 聯繫。

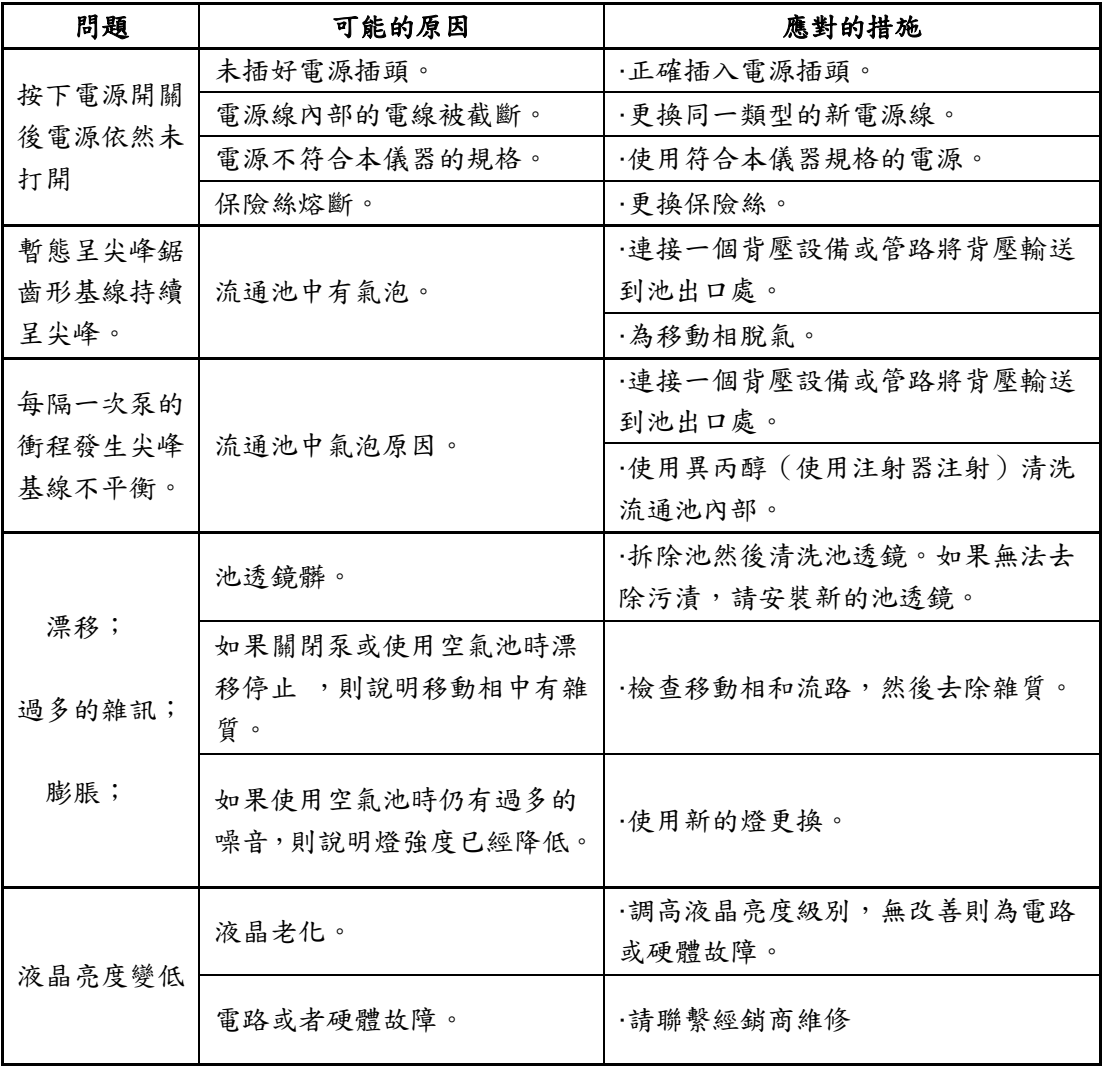

# **5.**硬體認證

#### **5.1.**硬體認證概述

### **5.1.1.**硬體認證

硬體認證檢查 LC 系統是否運轉正常,儀器是否適用於準備進行的分析。在 LC 系統安裝、操作和性能鑒定過程中進行認證,此後還要定期檢查。隨著時間 的推移,由於易損部件的磨損,LC 系統的性能會下降。因此,從系統安裝時起 直到系統報廢時止,必須定期進行硬體認證。儘管認證的方向是與分析相關的, 比如也執行方法認證和系統適用性測試,但硬體認證是這些認證或測試的前提條 件。

### **5.1.2.**硬體認證的類型

"高效液相層析"由泵、進樣閥、層析管柱和檢測器等 LC 元件組成。因此, 硬體認證分為單個元件檢查和系統整體認證兩部分。

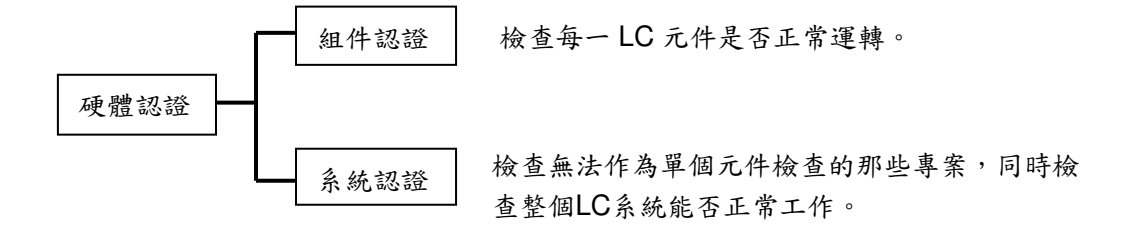

本章說明了此元件和 HPLC 系統的操作協定和標準,可以説明用戶進行認 證。有關各元件操作協定的資訊,請參見該元件的說明書。

### **5.2.**硬體認證的實施

# 1.定期認證

在安裝時以及每 6 至 12 個月(由於 LC 儀器的性能隨時間推移而下降)都 應該執行元件和系統認證。在硬體認證前進行維護,如更換易損部件,也十分重 要。

## 2.日常檢查

元件和 HPLC 系統的日常檢查是檢查維護部件的狀態,以確保分析資料的 高可靠性。某些項目,如層析管柱的損耗和移動相的調節,在系統適用性測試中 進行檢查。

# 3.維護時的認證

在每次維護之後,都必須重新認證元件的性能。認證類型取決於已完成的實 際操作。如果不能單獨按特定元件認證進行維護檢查,則需要系統認證。

### 注意:必須記錄下維護資訊和硬體認證的結果以備將來參考。

### **5.3.**認證的注意事項

### 1.環境

室溫的突然變化,如來自供暖設備和空調出風口的氣流,可能會影響儀器的 性能。應在溫度波動幅度最小(<2°C)的室內安裝設備,且遠離空氣流動源。

### $2.$  安裝位置

要確保正確認證,安裝位置至關重要。安裝位置應滿足下列條件;

### 警告

 通風狀況良好,附近沒有火源。當使用易燃或有毒的溶劑作為移動相 時,房間必須通風良好。當使用易燃溶劑時,室內嚴禁使用明火或其他

### !小心

 $\frac{1}{\sqrt{2}}$ 

避免灰塵或腐蝕性氣體

避免在有大量灰塵或腐蝕性氣體的位置安裝儀器,這樣會影響儀器的使 用壽命及性能。

遠離強磁場

請不要將儀器安裝在會生成強磁場的設備附近。如果電源線受強電噪音 的干擾,可以購買使用電源保護器。

 充足的安裝檯面與空間 安裝過程中,要考慮與其他 LC 元件結合使用的總重量。用於安裝本儀 器的實驗台應是牢固的,足以支撐 LC 系統的總重量。實驗台應是水 平的、穩固的。

### **5.4.**認證:檢測器

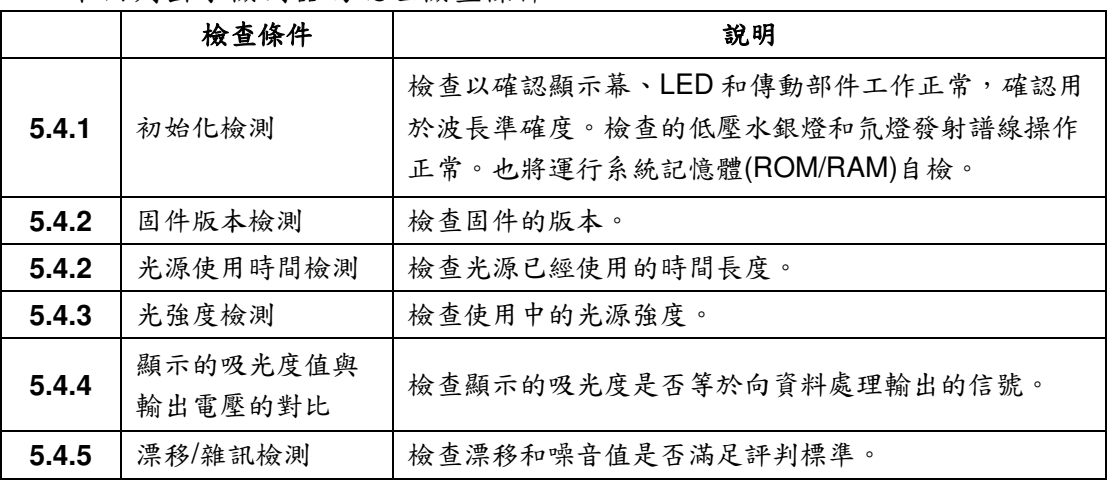

下面列出了檢測器的認證檢查條件。

### **5.4.1.**初始化檢測

 $1.1$ 解電源。

 $2. \,$ 打開電源後觀察系統的自檢,檢查項目是否都顯示為 ok。

3.自檢專案全部 ok 後,蜂鳴器一聲"嘀",然後成功進入界面。

SYSTEM STARTUP UER PARAMETERS LOAD ... OK SYSTEM PARAMETERS LOAD ... OK LAMP LIGHTING SUCCES ... OK INIT MOTO: 048823 057324 99% INIT MOTO SUCCES ...OK

全部自檢成功的界面如上圖所示。

### 檢查評判標準:全部自檢專案顯示 **OK**

# **5.4.2.**固件版本及光源時間

1. 當成功進入系統後,按2次"TAB"進入"資訊 (INFO)"界面。

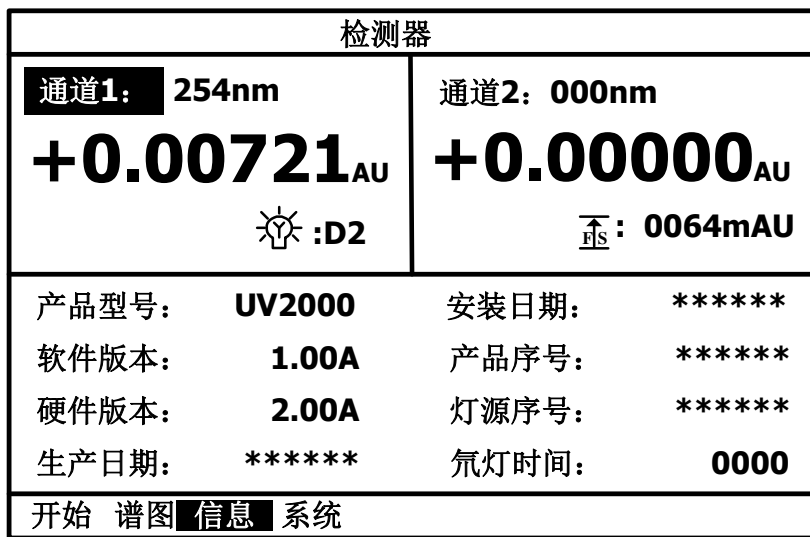

2.此頁詳細顯示如產品型號、軟體版本、硬體版本、生產日期、安裝日期、產 品序號、燈源序號、氘燈時間的相關資訊。

檢查評判標準:固件版本顯示正常,且資訊無誤。

# **5.4.3.**光強度檢測

1.當成功進入系統後,按 <sup>3</sup> <sup>次</sup>"TAB"鍵進入"系統(SYST)"界面。

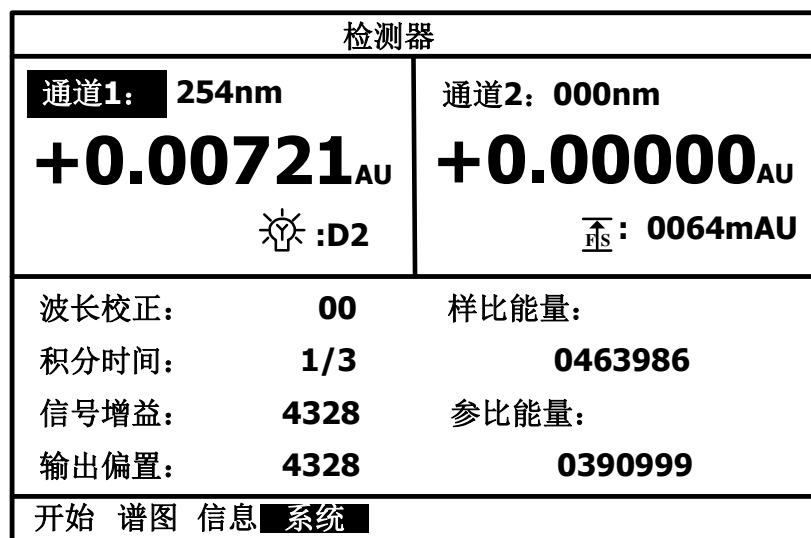

2."樣比能量"顯示了光透過流通池之後的能量。"參比能量"顯示光透過空氣的能 量。可以記錄和參照。

# 檢查評判標準:**254nm** 處的參照強度**>100000**

# **5.4.4.**顯示的吸光度值與輸出電壓的對比

在開始界面下即可設置輸出量程。此功能只在使用類比輸出信號時有效。

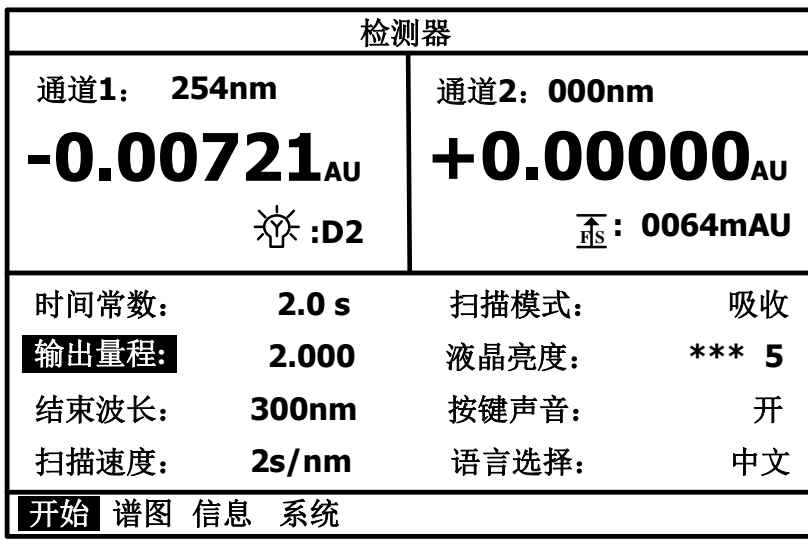

檢查評判標準:

顯示的吸光度值**/**輸出信號值**=1.00±0.02**。

### **5.4.5** 雜訊漂移檢測

將檢測器與 PC 透過 USB 傳輸線資料線連接,打開工作站設置好硬體後, 點擊採集基線。一段時間後,右鍵圖譜選擇"基線雜訊及基線漂移"即可。

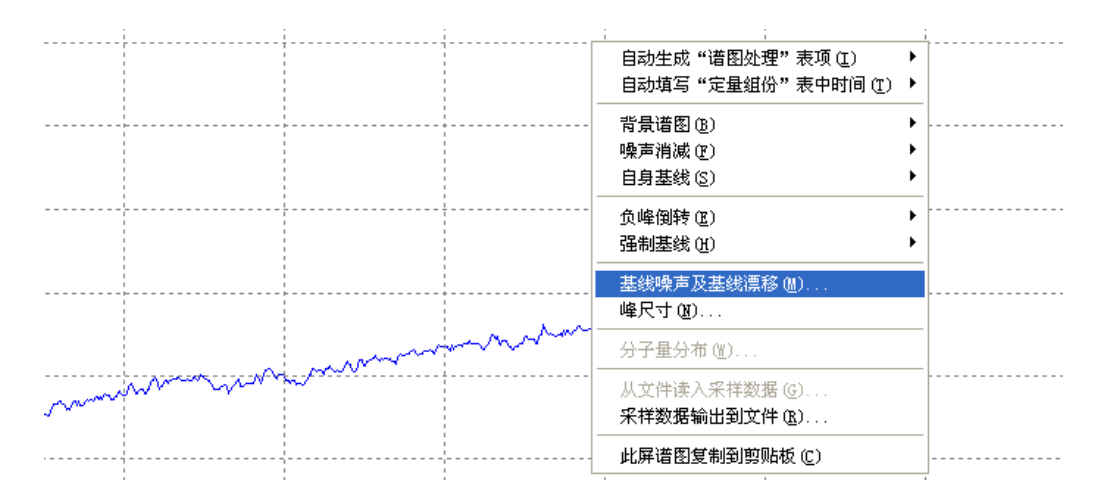

檢查評判標準:雜訊**<1×10-5AU** 漂移**<2×10-4AU**

### **5.5.**如果認證失敗

如果系統無法滿足任一系統認證檢查評判標準,或元件無法滿足任一元件認 證檢查評判標準,請執行下列操作。

檢查是否有易損部件已達到其使用壽命:

無法滿足檢查評判標準的原因可能是由於易損部件已不能繼續使用。檢查易 損部件,如果需要則進行更換。

進行故障排除:

可能是由於一些小問題(如氣泡)導致系統無法達到標準。請進行故障排除 查找類似問題,並採取相應措施解決發現的所有問題。有關單個系統元件的故障 排除步驟的詳細資訊,請參見適用的說明書。

如果無法確定原因,請與公司及辦事處聯繫。

如果您無法確定故障原因,或不清楚如何排除故障或應對措施的步驟,請與 經銷商聯繫。

# **6.**維護

### **6.1.**流通池的拆裝和清洗

流通池位於檢測器前端,儀器採用外置流通池設計,方面拆裝和清洗。

### **6.1.1.**流通池的位置

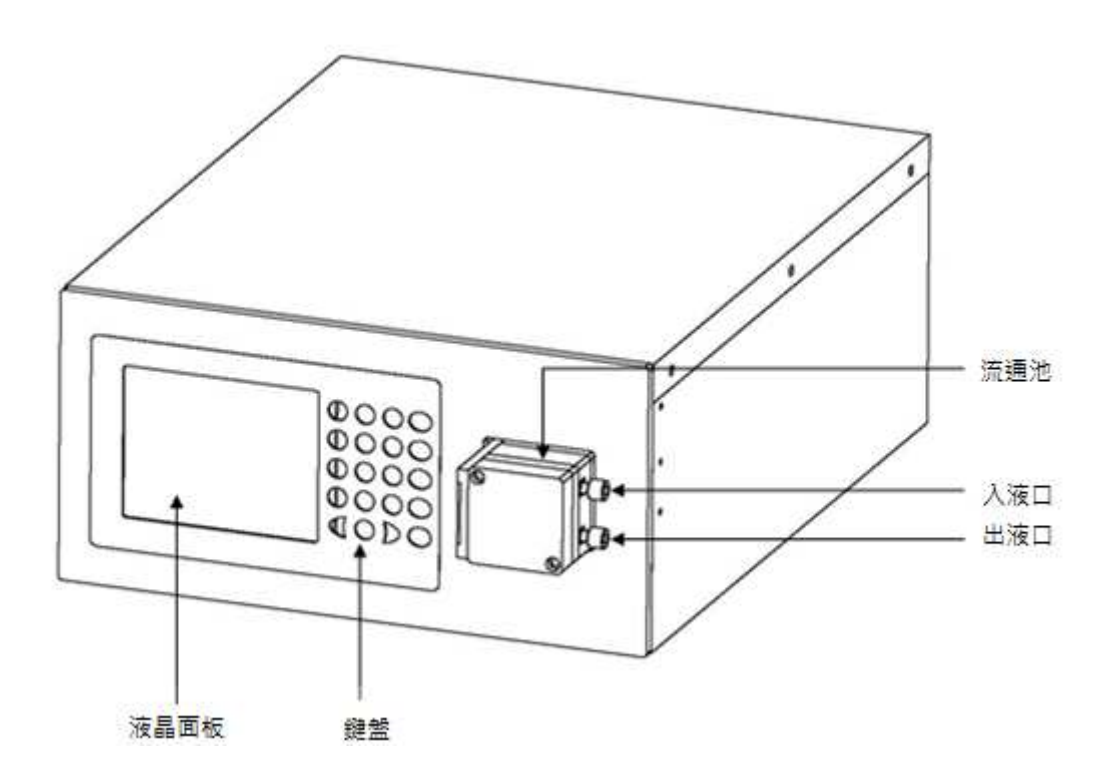

### **6.1.2.**流通池清洗的步驟:

- 1.將高壓輸液泵與流通池入口直接連接。
- 2.準備好體積比為 30%的稀硝酸水溶液。
- 3. 將準備好的溶液,用高壓泵以 2ml/min 的流速沖洗流通池 15 分鐘。
- 4. 將淋洗液改為純水,同樣的流速沖洗流通池30分鐘左右。
- 5.在測試過程中可以透過觀察 MAIN 界面中 SIG 樣品能量值判斷清洗狀 態。

6.正常情況下,SIG 值在清洗過後有明顯的改善說明清洗完成。

7. 如果清洗沒有改善,請與公司售後服務人員聯繫。

## **6.1.3.**流通池的拆卸

當流通池出現故障時可以透過。

首先取下流通池入液和出液管,使用 3 號內六角扳手將固定流通池的兩顆盲 塞拆下後,朝右側(正對檢測器前面板)方向便可將流通池取下。

### **6.2.**氘燈更換

更換步驟如下:

- 1. 關閉檢測器電源,打開主機殼蓋。
- 2.用螺絲刀將氘燈上的兩顆固定螺釘取下。並拔下接頭。
- 3. 換上新氘燈,要求氘燈法蘭盤的開口與定位銷方向一致。
- 4.擰上兩顆固定螺釘,插上接頭。並蓋上主機殼蓋,擰上主機殼蓋的固定螺釘。
- 5.打開電源,操作完成。

#### 處理氘(**D2**)燈和鎢(**W**)的注意事項

在丢棄燈時,如果氘(D2)燈和鎢(W)燈破損或使用壽命到期,請不要將燈丢 棄到一般的垃圾中。在處理經銷商提供的氘(D2)燈和鎢(W)燈時,應選擇適當的 方法,不要危害環境或傷害到人體。請聯絡您當地的政府部門獲取有關正確處理 方法的資訊。

氘(D2)燈包括的材料有:

- 金屬(鎢,鋁)
- 石英玻璃
- 陶瓷
- 塑膠

鎢(W)燈包括的材料有:

- 金屬(鎢,不銹鋼)
- 石英玻璃
- 陶瓷
- 塑膠

### **6.3.**更換管路

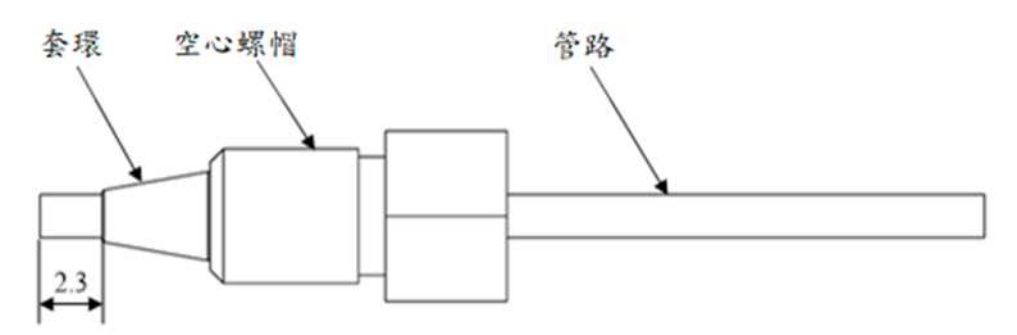

儀器管路部分是由 316L 不銹鋼管路、空心螺帽和套環組成。安裝或者更換管路 需要注意:

1. 更換管路時需要將相同外徑的管路插入接頭的底部在安裝,避免管路安裝帶 來的呆體積。

2. 儀器不同位置的管路內徑不一樣,需要小心更換。

3.不同廠家的套環和螺帽可能存在差異。建議使用同一廠家配件。

### **6.4.**更換保險絲

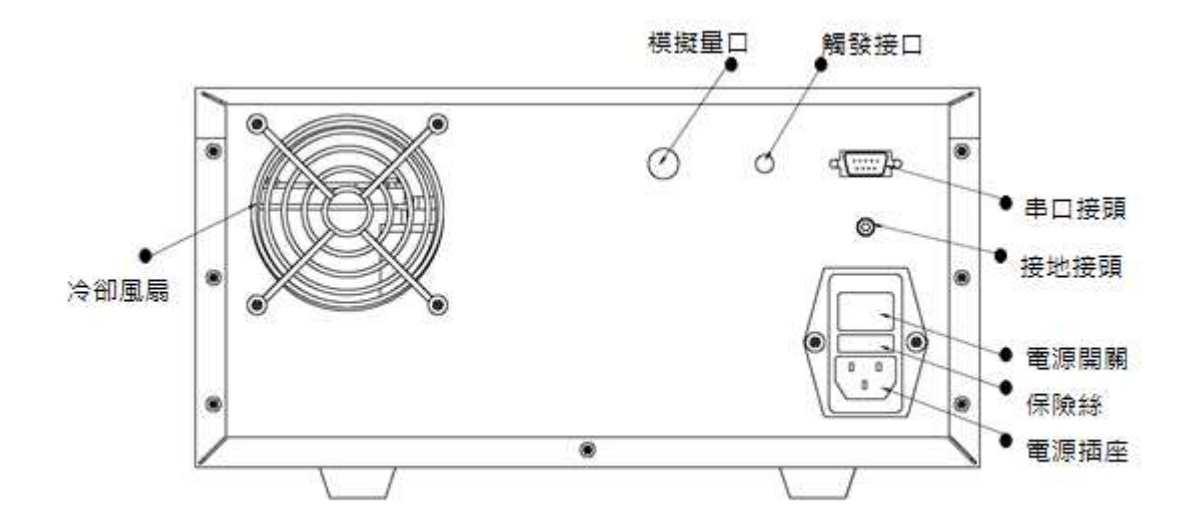

當出現儀器螢幕無法點亮或者後面風扇不能工作的情況下,基本判斷保險絲 壞,更換操作如下:如圖所示,保險絲位於開關下端。可以透過一字螺絲起子將 保險座取下並更換下保險絲。

注意:更換保險絲的操作必須在電源未接通的情況下操作。